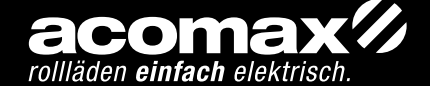

TECHNISCHE

ECHNISCHI

DOKUMENTATION

**OKUMENTATI** 

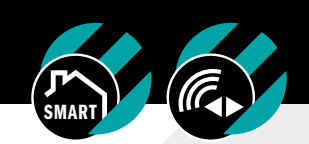

# FX-H 461 i & FX-H 465 i HANDSENDER MIT TIMER BIDIREKTIONAL INSTALLATION UND PROGRAMMIERUNG

## 1. ALLGEMEINE INFORMATIONEN

Die acomax Steuerungen dienen zur Ansteuerung von Antrieben für Rollläden, Sonnenschutzanlagen und vergleichbaren Anwendungen im Kurzzeitbetrieb. Sie sind robust und zuverlässig. Der Anschluss und die Programmierung lassen sich einfach und schnell erledigen. Die Anwendung ist nur für trockene Umgebung vorgesehen.

#### TECHNISCHE DATEN

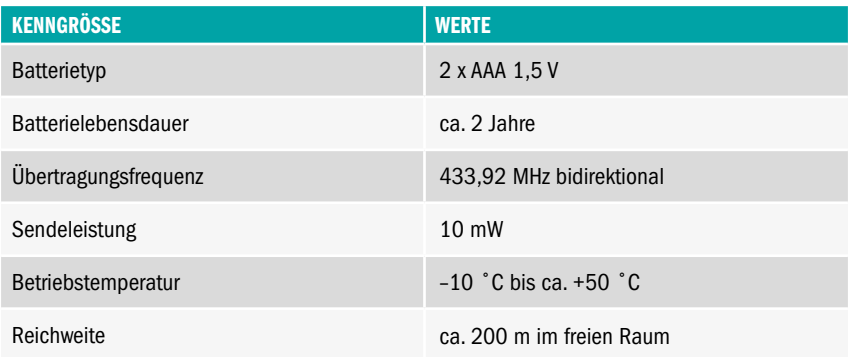

# FX-H 461 i & 465 i // HANDSENDER MIT TIMER INSTALLATION & PROGRAMMIERUNG

# 2. BATTERIEWECHSEL

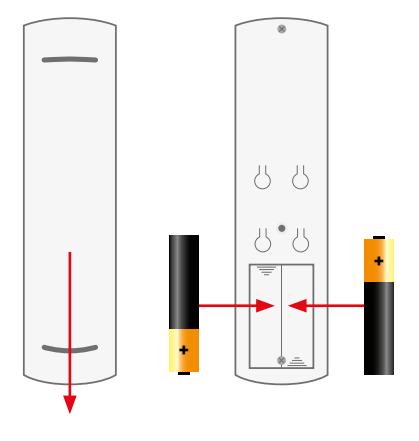

#### HINWEIS

Um die Programmiertasten und das Batteriefach zugänglich zu machen Rückseite des Handsendersnach unten schieben und abnehmen. Batterietyp AAA, auf richtige Polung achten. Wenn die Batteriespannung unter 2,6 Volt fällt erkennen Sie dies durch ein durchgestrichenes Batteriesymbol oben rechts im Display, in diesem Fall bitte die Batterie zeitnah tauschen.

## 3. PROGRAMMIERUNG

#### LEGENDE

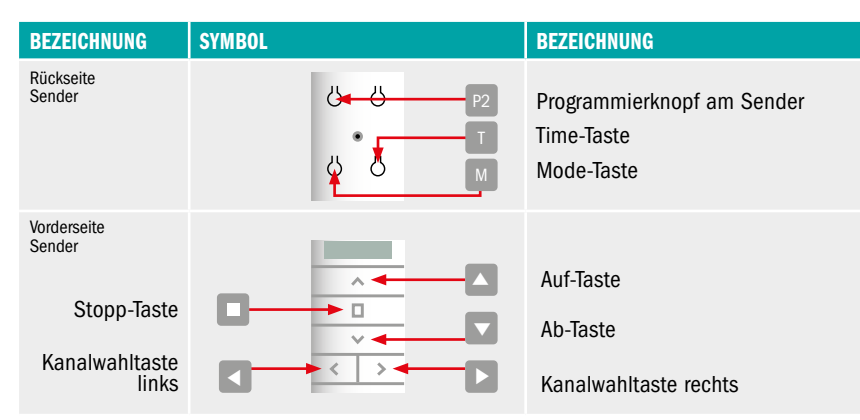

#### HINWEIS

Die in der Regel aus einer Kombination von drei Tasten bestehenden Programmierungen müssen innerhalb eines Zeitfensters von maximal 10 Sekunden erfolgen.

#### WANDHALTERUNG

Im Lieferumfang eines jeden Handsenders ist eine Wandhalterung enthalten. Die Montage des Halters erfolgt mit den beiliegenden Montagematerial. Der Sender hält magnetisch.

#### ERLÄUTERUNG BETRIEBSMODI

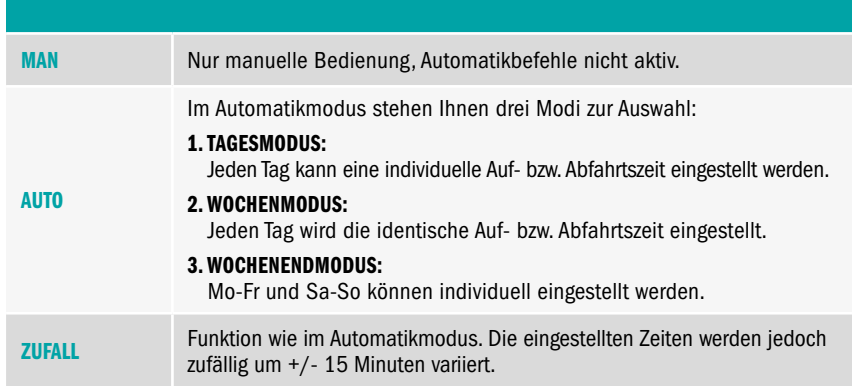

#### AUSWAHL BETRIEBSMODI

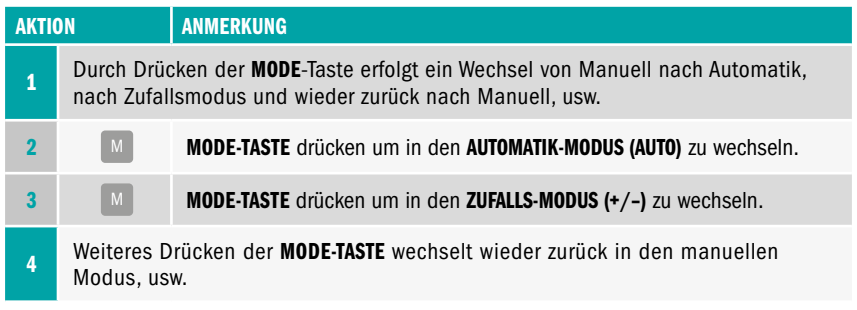

#### ANLERNEN DES SENDERS

#### HINWEIS

Das Anlernen des Senders ist abhängig vom Empfänger (z. B. Antrieb oder externer Empfänger). Den Programmiervorgang des Senders entnehmen Sie deshalb bitte der Anleitung des Empfängers FX-E (...) oder Antriebs MX-I (...).

#### UHRZEIT EINSTELLEN

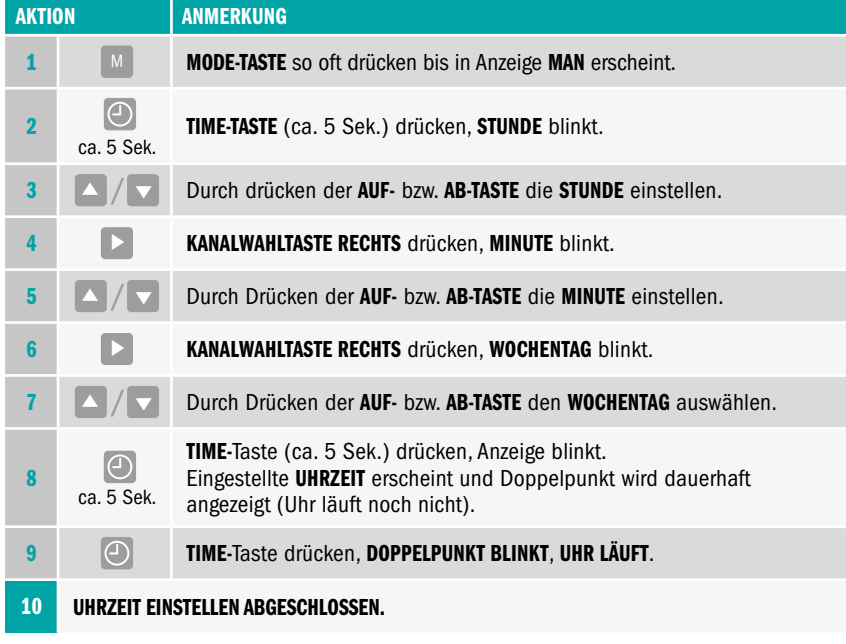

#### AUF- UND ABFAHRZEIT EINSTELLEN

Die Einstellung der AUF-/AB-Zeit ist nur im AUTOMATIK-/ZUFALLSMODUS möglich. Erfolgt innerhalb von 1 Minute keine Tastenbetätigung, wird die Einstellung automatisch geschlossen.

#### ACHTUNG

Wenn Kanalanzeige unten blinkt, sind Schaltzeiten nicht aktiv. Zum Aus- bzw.Einschalten der Schaltzeiten entsprechenden Kanal aktivieren/deaktivieren (siehe Sonderfunktionen).

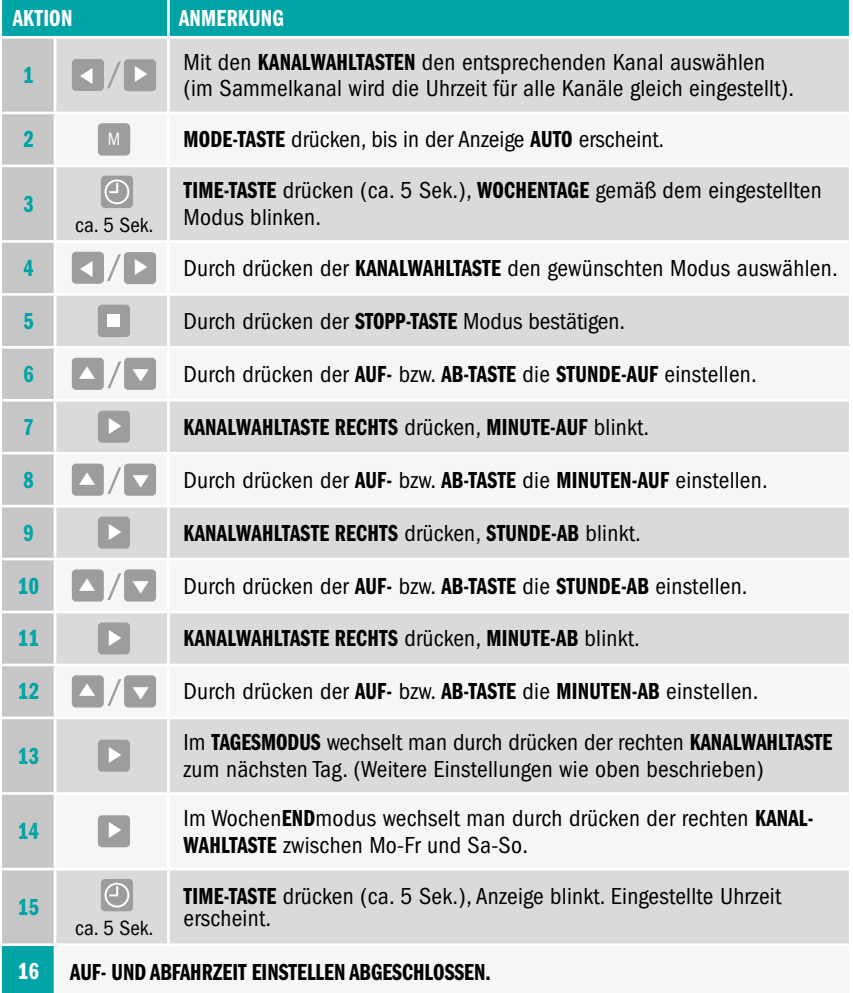

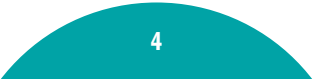

# 4. SONDERFUNKTIONEN

#### KANAL DEAKTIVIEREN UND AKTIVIEREN (NUR FÜR FX-H 465 i)

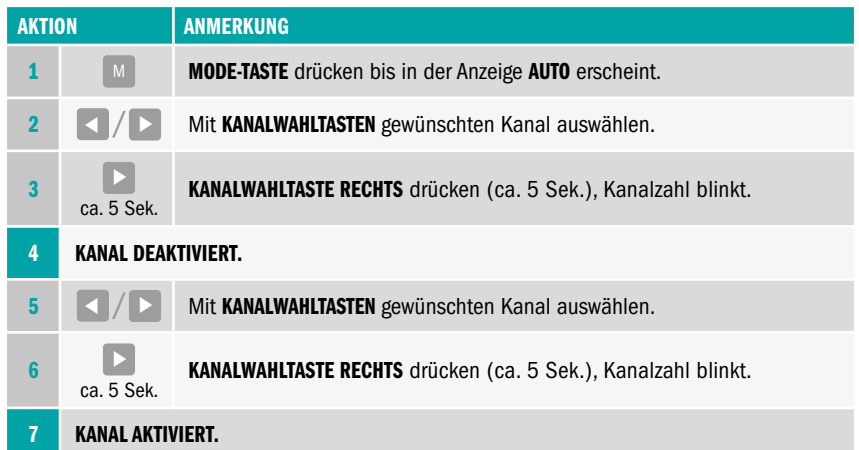

#### ANLERNEN WEITERER SENDER (KOPIERVORGANG)

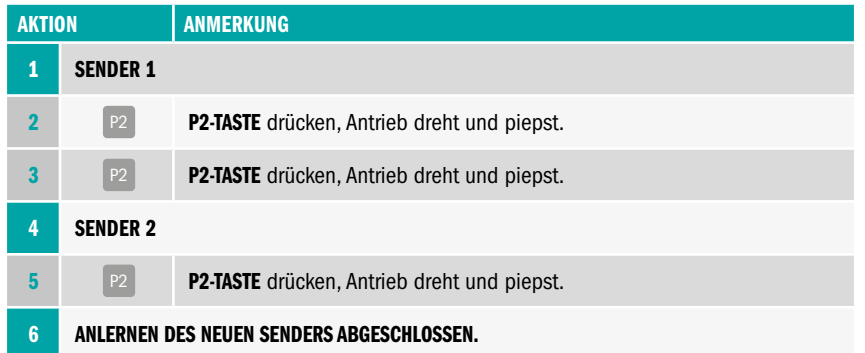

# 5. LÖSCHFUNKTIONEN

#### LÖSCHEN EINES SENDERS

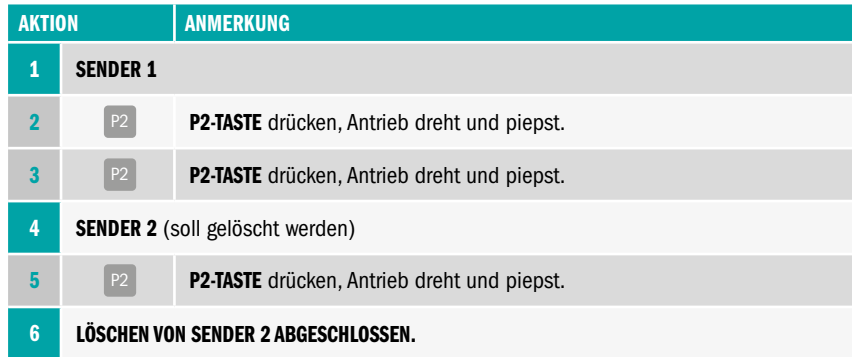

#### AUF- UND ABFAHRZEIT DEAKTIVIEREN

#### HINWEIS

Um die Auf- und/oder Abfahrtszeit zu deaktivieren, gehen Sie bitte vor wie in Punkt AUF- UND AB-FAHRTSZEIT EINSTELLEN auf Seite 5 in dieser Anleitung beschrieben. Anstelle einer Uhrzeit stellen Sie bitte den Wert auf --:-- (liegt zwischen 23:59 und 00:00) ein.

#### LÖSCHEN ALLER SENDER

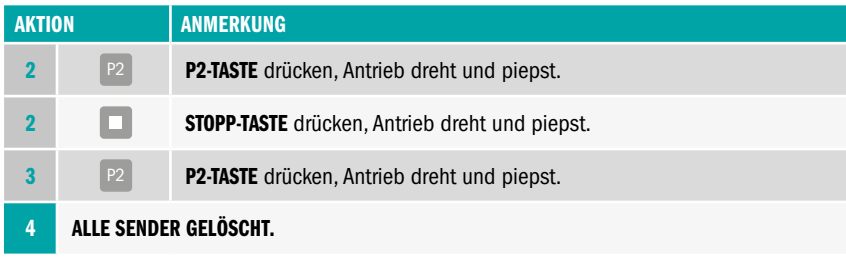

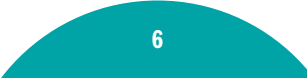

acomax.de acomax.de acomax.de acomax.de acomax.de acomax.de acomax.de acomax.de acomax.de acomax.de

## FX-H 461 i & 465 i // HANDSENDER MIT TIMER INSTALLATION & PROGRAMMIERUNG

# 6. SMART FUNKTIONEN

Steuern Sie Ihre Beschattungsanlage bequem per Smartphone, mit unserer acomax SmartHome PRO App.

#### acomax SMARTHOME PRO

Für die acomax SmartHome PRO App benötigen Sie unser FX-I 510 Gateway, mit diesem lassen sich auch zusätzliche Produkte wie z.B. Steckdosen, Tür- Fensterkontakte, Rauchmelder usw. integrieren. Auch viele Produkte anderer Marken sind kompatibel.

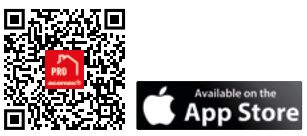

acomax SmartHome PRO App acomax SmartHome PRO App acomax SmartHome PRO App

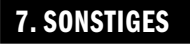

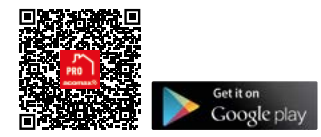

#### GARANTIE UND KUNDENDIENST

Die Garantie entspricht den gesetzlichen Bestimmungen. Der Ansprechpartner für eventuelle Garantieleistungen ist der Fachhändler. Der Garantieanspruch gilt nur für das Land, in dem das Produkt erworben wurde. Batterien sind von der Garantie ausgeschlossen. Wenn Sie Kundendienst, Ersatzteile oder Zubehör benötigen, wenden Sie sich bitte an Ihren Fachhändler. Änderung vorbehalten.